# Inscrire une entreprise dans le portail client de la Gestion des cotisations et des recettes de l'ASFC (GCRA)

**Ayez les renseignements suivants à portée de la main avant de commencer.** 

## **1. Trouvez votre gestionnaire de compte d'entreprise.**

Le gestionnaire de compte d'entreprise est responsable de toutes les activités associées au compte d'entreprise dans le portail client de la GCRA. **La première personne qui lie son compte d'utilisateur à l'entreprise devient automatiquement le gestionnaire de compte d'entreprise.**

Nom : \_\_\_\_\_\_\_\_\_\_\_\_\_\_\_\_\_\_\_\_\_\_\_\_\_\_\_\_ Courriel : \_\_\_\_\_\_\_\_\_\_\_\_\_\_\_\_\_\_\_\_\_\_\_\_\_\_\_\_\_\_\_\_

## **2. Chaque utilisateur, incluant le gestionnaire de compte d'entreprise, doit créer un profil d'utilisateur dans le portail client de la GCRA en utilisant une des méthodes de connexion suivantes:**

CléGC (CléGC — [FAQ \[clegc-gckey.gc.ca\]](https://clegc-gckey.gc.ca/j/fra/FQ-02?ReqID=S2D55A481F2C4B7F93265C2827E90408C1E22765AE) et Partenaire de connexion ([Aide et FAQ pour les](https://www.canada.ca/fr/agence-revenu/services/services-electroniques/services-ouverture-session-arc/aide-faq-partenaires-connexion.html)  [Partenaires de connexion -](https://www.canada.ca/fr/agence-revenu/services/services-electroniques/services-ouverture-session-arc/aide-faq-partenaires-connexion.html) Canada.ca) sont des processus d'authentification. Ces derniers permettent à une personne d'avoir accès aux portails en ligne du gouvernement du Canada. Les utilisateurs peuvent:

 utiliser une cléGC existante qui a été créée pour un autre portail du gouvernement du Canada (sauf pour la cléGC de l'ARC) ou créer une nouvelle cléGC pour le PCG.

(Veuillez noter que votre identifiant de connexion pour votre compte de l'Agence du revenu du Canada (ARC) ne fonctionnera pas dans le portail client de la GCRA)

 utiliser le Partenaire de connexion dans lequel ils authentifient leurs propres renseignements bancaires.

Une page d'authentification à facteurs multiples invitera l'utilisateur à saisir son adresse de courriel. Cette adresse de courriel sera utilisée pour envoyer un code d'accès unique à six chiffres. Ce code devra être saisi pour se connecter au portail client de la GCRA.

Lorsque le gestionnaire de compte d'entreprise aura choisi ses identifiants d'utilisateur, il créera un profil dans le portail client de la GCRA. Le gestionnaire de compte d'entreprise **ne soumet pas une « Demande d'accès d'employé »**, il choisit plutôt « Enregistrer mon entreprise » sur l'écran de connexion initiale.

Il est fortement recommandé d'assigner plus d'un gestionnaire de compte d'entreprise. Le gestionnaire de compte principal peut accorder les permissions pour un autre gestionnaire de compte une fois que le compte d'entreprise est créé.

**3. Ayez votre numéro d'entreprise (NE9) et votre identificateur de compte du programme des importateurs et des exportateurs (par exemple : RM0001) à portée de la main** 

Vous trouverez ce numéro sur les documents liés à l'ASFC, comme un formulaire B3, Douanes Canada — Formule de codage remplie, un avis quotidien, un relevé de compte, une demande de rajustement B2 remplie ou un relevé détaillé de rajustement.

NE9 (9 chiffres) : \_\_\_\_\_\_\_\_\_\_\_\_\_\_\_\_\_\_\_\_ RM (4 chiffres) : \_\_\_\_\_\_\_\_\_\_\_\_\_\_\_\_\_\_\_\_\_\_\_\_\_\_

**Si votre entreprise n'a pas de numéro d'entreprise (NE) OU si l'entreprise a un numéro d'entreprise, mais pas de compte du programme des importateurs et des exportateurs (RM) vous** 

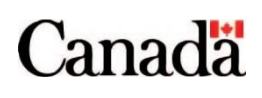

**devrez vous inscrire auprès de l'Agence du revenu du Canada :** Comment s'[inscrire pour un](https://www.canada.ca/fr/agence-revenu/services/impot/entreprises/sujets/inscrire-votre-entreprise/comment-sinscrire.html)  [numéro d'entreprise ou aux comptes de programme de l'Agence du revenu du Canada —](https://www.canada.ca/fr/agence-revenu/services/impot/entreprises/sujets/inscrire-votre-entreprise/comment-sinscrire.html) Canada.ca

### **4. Trouver l'information commerciale suivante**

**Important** : Pour des raisons de sécurité, le gestionnaire de compte d'entreprise devra saisir l'information afin de prouver qu'il est une personne déléguée de l'entreprise. L'ASFC permettra alors l'activation du compte d'entreprise dans le portail.

L'information suivante doit **correspondre exactement** aux informations de l'ARC/ASFC.

**Nom de l'entité juridique ou dénomination commerciale de l'entreprise :** La dénomination juridique/commerciale se trouve sur les documents liés à l'ASFC. Les documents connexes comprennent les avis quotidiens, les relevés de compte et/ou les relevés détaillés de rajustement (RDR).

Dénomination juridique/commerciale :

**Adresse physique ou postale de l'entité juridique (adresse du NE9) :** L'adresse juridique se trouve sur les documents liés à l'ASFC. Les documents connexes comprennent les avis quotidiens, les relevés de compte et/ou les relevés détaillés de rajustement (RDR).

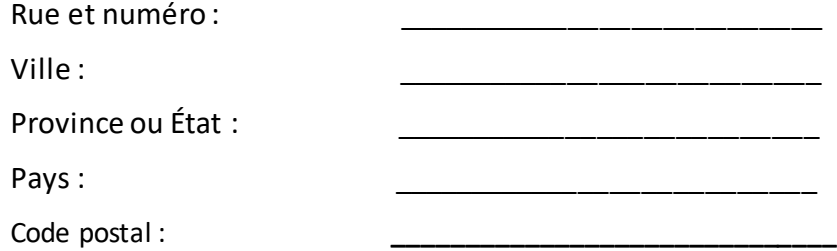

## **5. Ayez les renseignements suivants à portée de la main.**

#### **Vous devrez répondre à deux des trois questions suivantes concernant votre entreprise.**

Selon l'activité du compte RM choisi, vous ne pourriez avoir qu'à répondre à une seule question. Seules les questions se rapportant au compte RM seront présentées. S'il n'y a pas eu d'activité au compte, vous n'aurez pas besoin de répondre aux questions.

1. **Paiement des droits et taxes** : Le PCG vous demandera de fournir un numéro de transaction et le total des droits et taxes pour un B3, Douanes Canada — Formule de codage, qui a antérieurement été accepté par l'ASFC.

Les montants de zéro dollar (0,00 \$)**sont permis**. Pour le paiement, le chiffre devrait être saisi sans virgule ou autre symbole (123456.01).

Votre courtier en douane devrait pouvoir vous aider à déterminer le montant exact.

**Numéro de transaction Champ 51** — Total des droits et taxes

\_\_\_\_\_\_\_\_\_\_\_\_\_\_\_\_\_\_\_\_\_ \_\_\_\_\_\_\_\_\_\_\_\_\_\_\_\_\_\_\_\_\_.\_\_ \$

2. **Montant du paiement :** Le PCG vous demandera de choisir une date (MM/AAAA) et d'entrer le montant du paiement fait à la date choisie. Pour le paiement, le chiffre devrait être saisi sans virgule ou autre symbole. (123456.01)

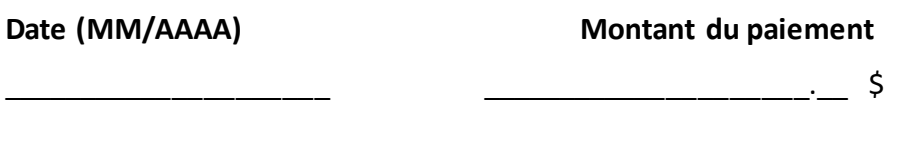

3. **Solde du relevé de compte :** Le PCG vous demandera de choisir une date (MM/AAAA) et de saisir le solde du relevé de compte pour la date choisie. Les montants de zéro dollar (0,00 \$) **ne sont pas acceptés.** 

## **Pour le solde du relevé de compte, le chiffre devrait être saisi sans virgule ou autre symbole. (123456.01 ou -123456.01 [si négatif])**

**Date (MM/AAAA) Solde du relevé de compte**

 $\overline{\phantom{a}}$  ,  $\overline{\phantom{a}}$  ,  $\overline{\phantom{a}}$ 

Relevé de compte de l'importateur:

*Par exemple si l'importateur reçoit son relevé de compte ou le courtier en douane utilise son relevé de compte*

- Additionnez les lignes « I. Total à payer par l'importateur » et « J. Total à payer par le courtier » pour obtenir le solde du RC. S'il est positif ou négatif, c'est une réponse que le système acceptera.
- Si un solde de zéro dollar (0,00 \$) est trouvé sur le relevé de compte, il ne sera pas accepté et le client est invité à vérifier le ou lesmois précédents pour un solde positif ou négatif. S'il n'en trouve pas, le client doit utiliser les deux autres questions.

## *Relevé de compte* de courtier :

*Par exemple : le courtier en douane utilise le relevé de compte pour fournir un solde à l'importateur ou le courtier en douane utilise le relevé de compte de courtier pour trouver le solde de son propre compte d'importateur.*

- Le courtier en douane peut trouver le numéro d'importateur (NE15) sur le relevé de compte du courtier et utiliser la ligne « I. Total à payer par l'importateur ». Si ce montant est positif ou négatif, le système acceptera cette réponse.
- Si l'importateur a plusieurs courtiers, les montants affichés pour tout courtier seront acceptés. Les montants en dollars peuvent être négatifs ou positifs.
- Si un solde de zéro dollar (0,00 \$) est trouvé sur le relevé de compte, il ne sera pas accepté et le client devra utiliser les deux autres questions d'affinité. Les soldes de zéro dollar (0,00 \$) **ne sont pas acceptés.**

Si vous ne parvenez pas à activer votre compte d'entreprise, veuillez communiqueravec le Centre de soutien à la clientèle de la GCRA en remplissant le formulaire Web ci-dessous. Sélectionnez le sujet « Soutien du portail en ligne » et « Portail client de la GCRA — création de mon compte d'entreprise ». Veuillez inclure la description suivante : « J'ai besoin d'aide pour activer mon compte d'entreprise ». Une fois que nous avons reçu la demande, nous vous contacterons pour continuer les prochaines étapes.

# **Vous êtes maintenant prêts à ouvrir une séance dans le [portail client de la GCRA](https://ccp-pcc.cbsa-asfc.cloud-nuage.canada.ca/fr/homepage) et à amorcer le processus d'inscription.**

# **Centre de soutien à la clientèle de la GCRA**

Heures d'ouverture : de 7 h à 17 h (heure de l'Est), du lundi au vendredi

[Formulaire Web pour communiquer avec nous](https://www.cbsa-asfc.gc.ca/contact/csform-formulairesc-fra.html)

**Téléphone :** 1-800-461-9999, choisissez l'option 2 pour de l'aide avec la GCRA